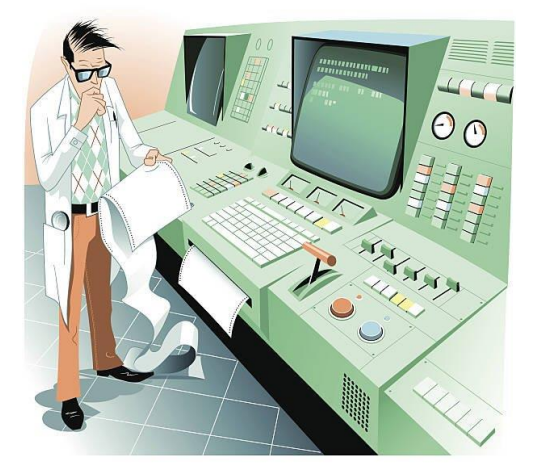

Rocket<br>PAduino

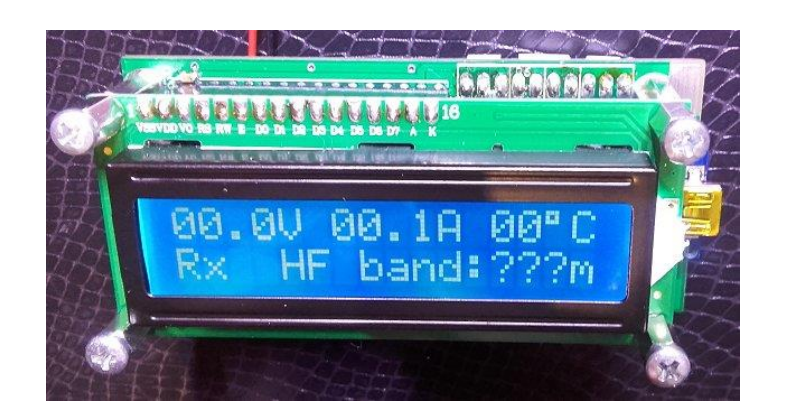

# Contrôleur Arduino pour PA Rocket

# Notice de montage

Circuit imprimé du VFOduino Version A

# Table des matières

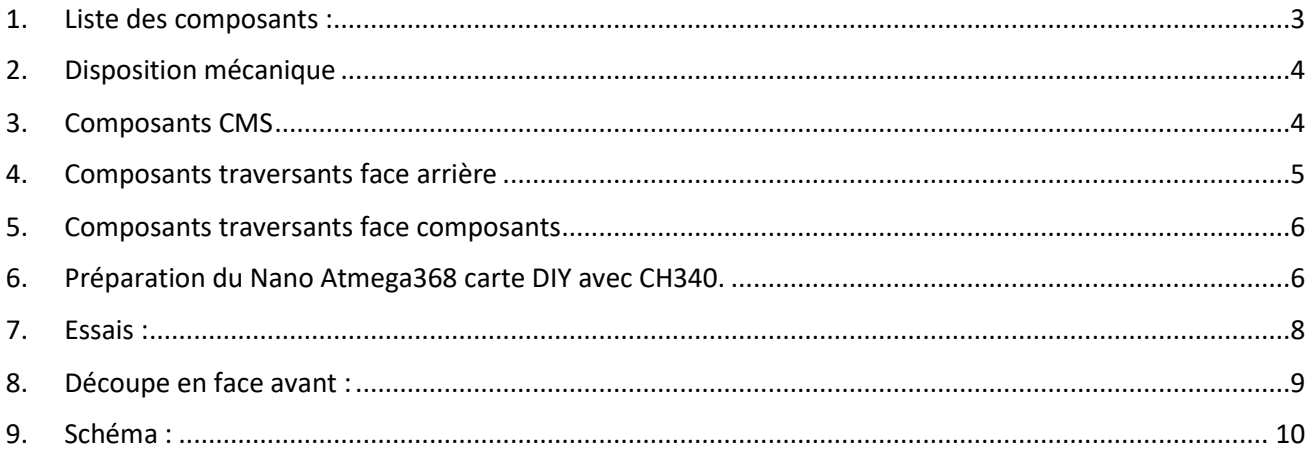

Historique des mises à jour :

02/12/2021 : première version

08/12/2021 : Révision après montage par F6HOK<br>24/08/2022 : Révision finale

# <span id="page-2-0"></span>1. Liste des composants :

Connecteurs au pas de 2.54 mm : Ebay rechercher « *KF2510 2 pin connector kits »* En prendre en 2, 3 et 4 broches

Potentiomètre ajustable idem Rocket ; Ebay rechercher « RM065 »

Afficheur LCD : Ebay rechercher «16X2 1602 Character LCD Module Black on Green Backlight HD44780 » le courant de rétroéclairage est de 6 mA. Attention, certains anciens afficheurs demandent plus de 50 mA de courant de rétroéclairage. Mesurer le courant sous 5 V entre les broches 15 et 16.

La taille des condensateurs C11 et C12 ne doit pas dépasser 11 mm de hauteur pour l'empilement avec le LCD par-dessus.

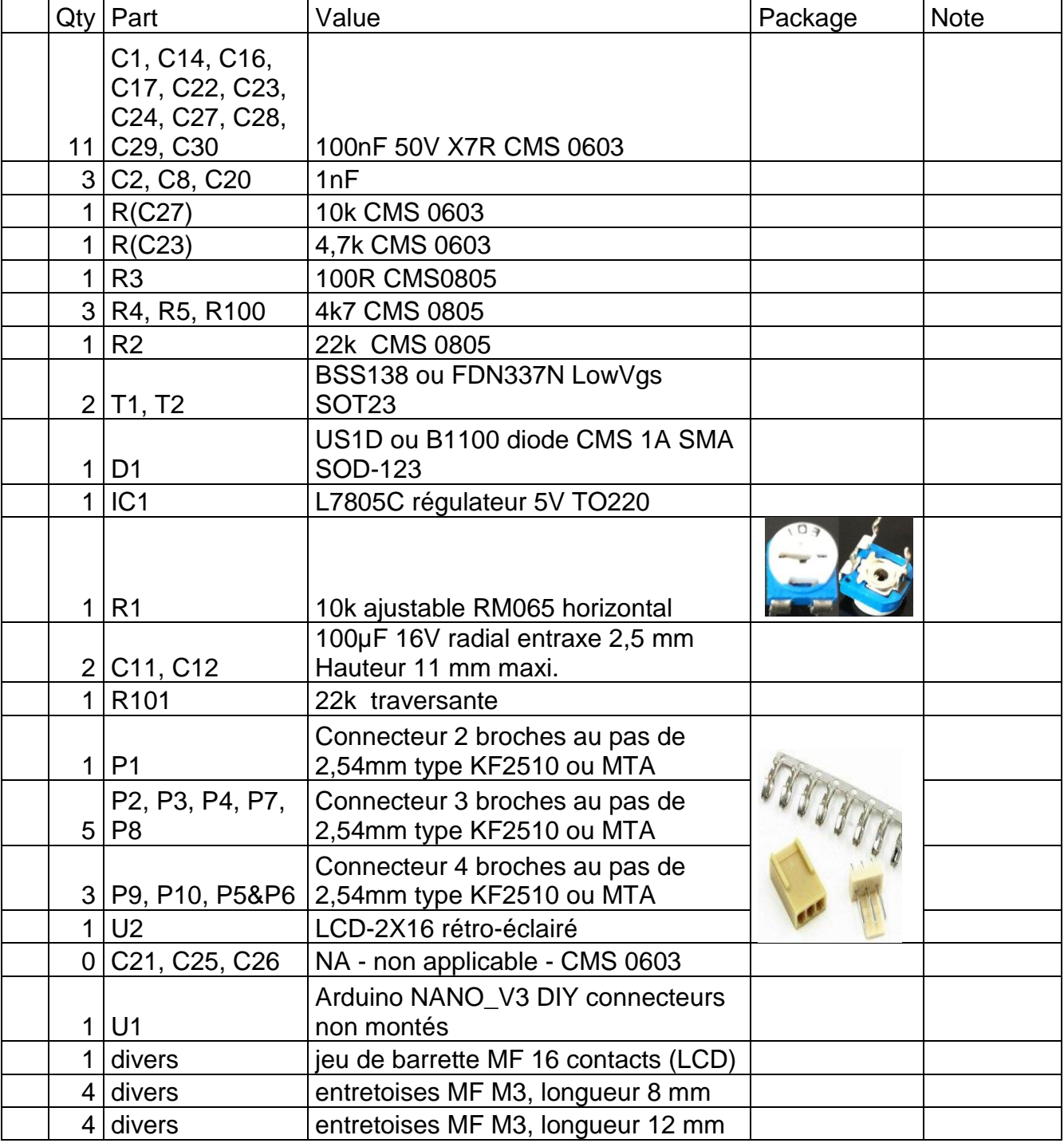

# <span id="page-3-0"></span>2. Disposition mécanique

On adoptera un montage empilé. Le LCD vient au-dessus de la carte, sachant que le Nano est pris en sandwich entre les deux. Les entretoises font **12 mm** entre les cartes et **8 mm** devant le LCD.

Les connecteurs des ports de la carte P1, P2…P10 seront montés à l'arrière de l'ensemble.

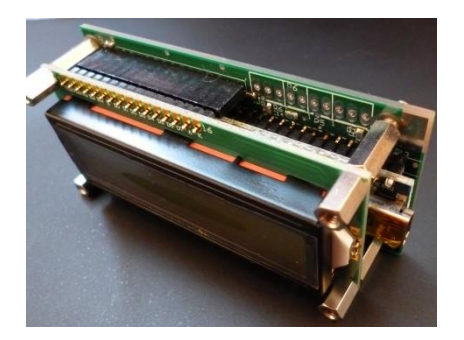

□ Les LCD Asiatiques récents ont des trous de 3 mm au lieu de 2,5 mm.

Si l'on ne dispose pas de visserie en M 2,5 pour étager le LCD de la carte, on agrandit les 5 trous de la platine avec un foret de 3 mm. Le 5<sup>e</sup> trou pour le 7805 devra être agrandi à 3 mm dans tous les cas.

# <span id="page-3-1"></span>3. Composants CMS

⬜ Souder les condensateurs. Vérifiez votre travail à la loupe et au testeur de continuité. Les condensateurs sous le Nano ne seront plus accessibles quand il sera soudé dessus !

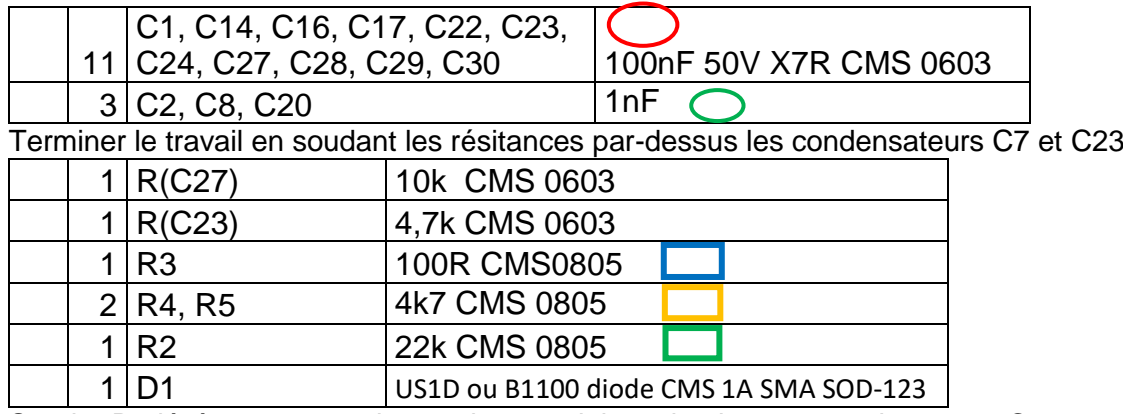

Souder D1 légèrement vers la gauche pour laisser la place au condensateur C12.

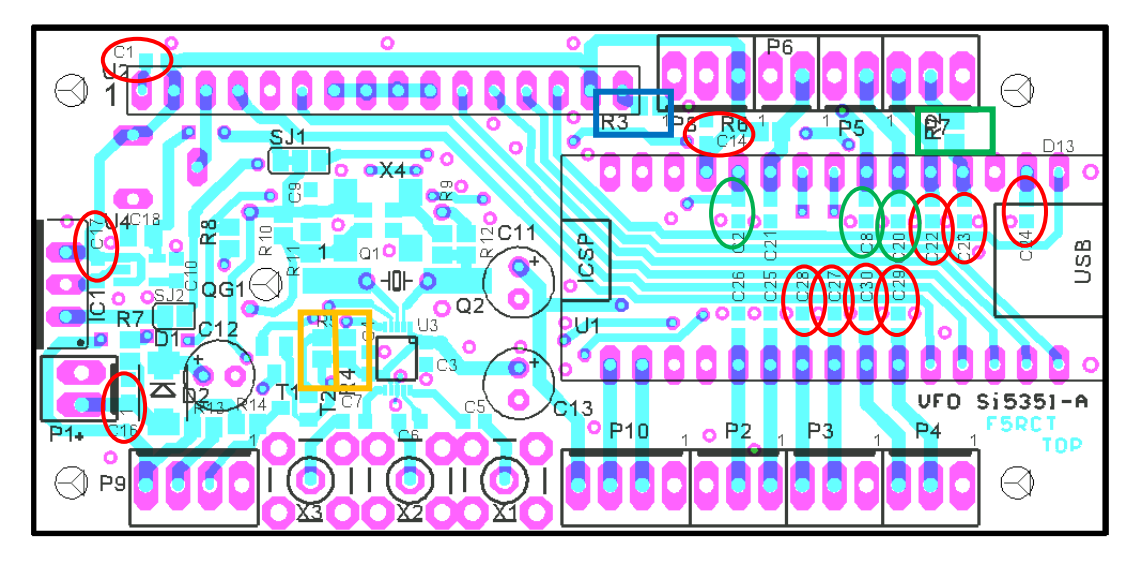

Souder les transistor N-MOS dans la zone en bas à gauche

\_\_\_\_\_\_\_\_\_\_\_\_\_\_\_\_\_\_\_\_\_\_\_\_\_\_\_\_\_\_\_\_\_\_\_\_\_\_\_\_\_\_\_\_\_\_\_\_\_\_\_\_\_\_\_\_\_\_\_\_\_\_\_\_\_\_\_\_\_\_\_\_\_\_\_\_\_\_\_\_\_\_\_\_\_\_\_\_\_\_\_\_\_\_\_\_ 2 T1, T2 BSS138 ou FDN337N LowVgs SOT23

# <span id="page-4-0"></span>4. Composants traversants face arrière

Souder l'ajustable de contraste derrière la face des composants

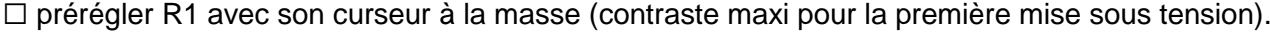

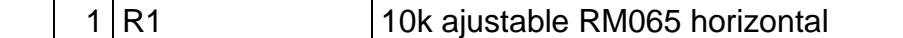

Pour le régulateur, plier les pattes à ras de la partie plus large et l'implanter dans les trous du circuit sur la face arrière.

Glisser la languette isolante de silicone.

Mettre en place une vis M3x10 côté régulateur, une rondelle isolante et l'écrou que l'on serre modérément.

⬜ Enfin souder les trois broches du régulateur.

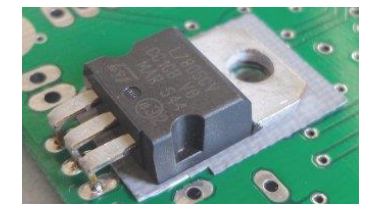

1 IC1 **L7805C** régulateur 5V TO220

#### 1 R7 22 k $\Omega$  traversante

Souder la résistance de 22k comme sur la figure ci-dessous (le condensateur CMS est déjà monté sur l'autre face contrairement à la photo !).

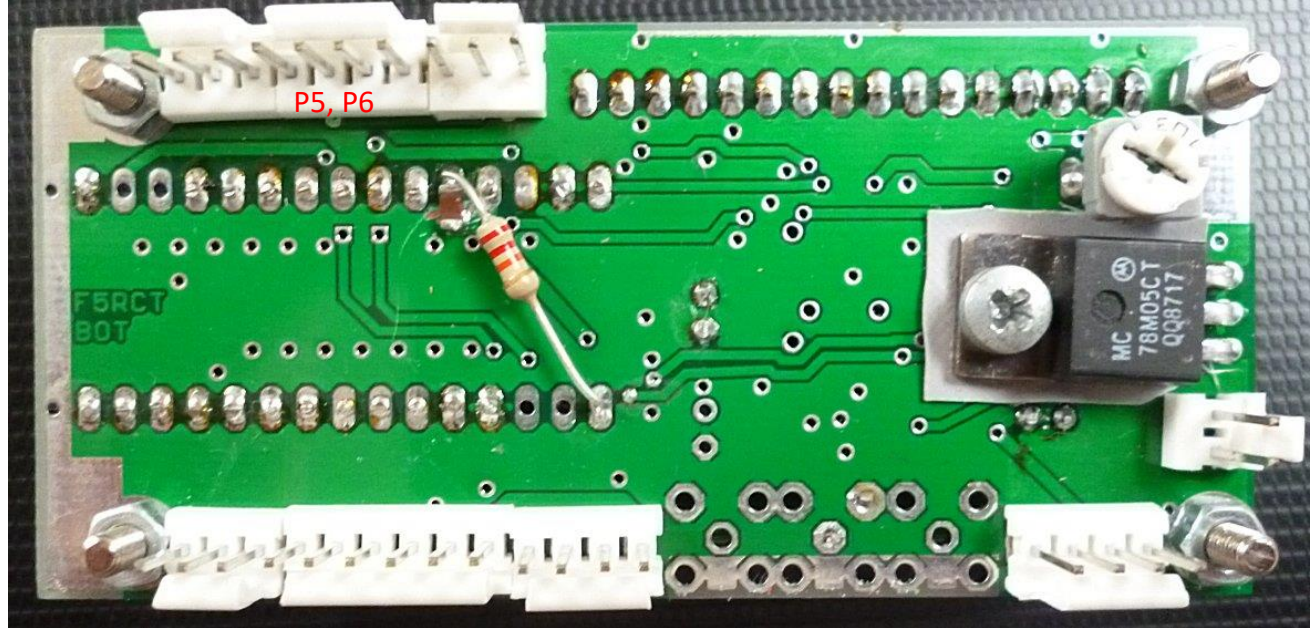

Les connecteurs P5 et P6 sont rassemblés en un seul connecteur à 4 broches.

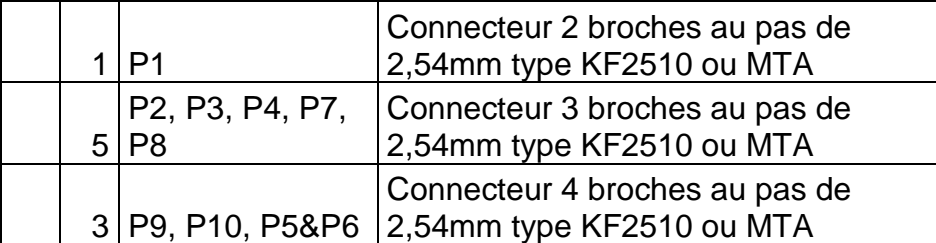

Souder une résistance CMS entre les broches +5V et DS18B20 de P8 (voir rectangle rouge de la photo suivante…)

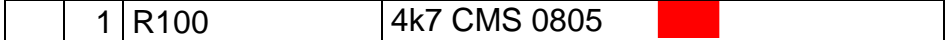

# <span id="page-5-0"></span>5. Composants traversants face composants

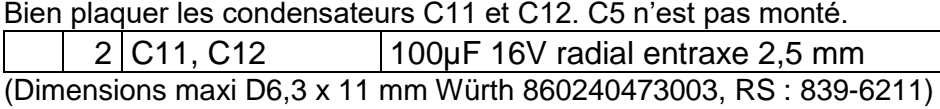

Mettre un pont sur l'emplacement du régulateur U4 pour imposer du +5V à la place du +3,3V. Vérifier au tésteur de continuité de ne pas faire de court-circuit à la masse.

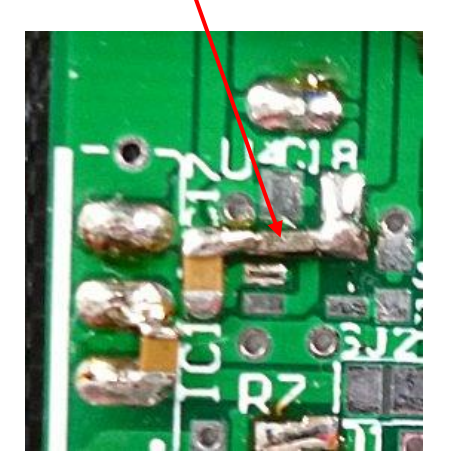

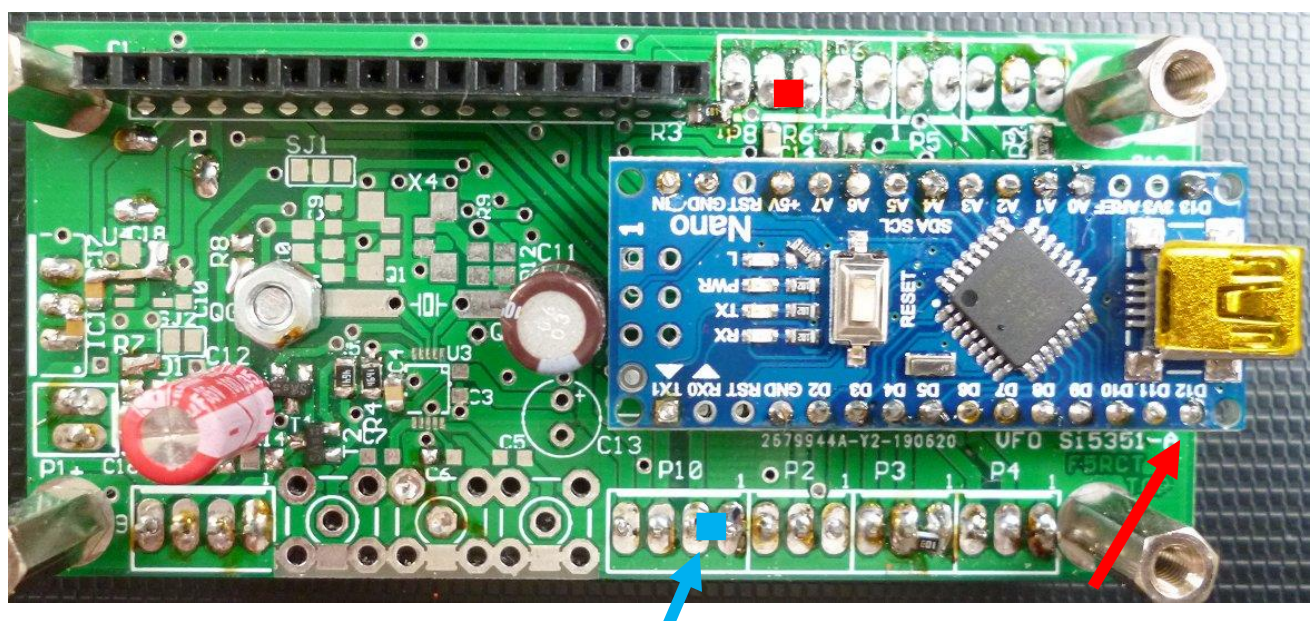

<span id="page-5-1"></span>Au niveau du connecteur P10 relier les broches 1 et 2 par un pont de soudure : 1 et 2 sont à GND

#### 6. Préparation du Nano Atmega368 carte DIY avec CH340.

Ne pas monter les deux barrettes ni le connecteur ICSP à 2x 3 broches : on le programme par le port USB. **Ne pas relier RST, AREF, 3V3, TX1 et RX0**

On reliera le Nano à la carte avec des queues de composants ou du fil étamé de 0,6 mm. Au cas où il faudrait changer le Nano, il sera plus facile à couper que les barrettes de section carrées !

Prenez garde au premier trou dans le plan de masse de la carte (flèche rouge sur la photo), il doit rester libre (il est prévu pour les connecteurs femelle 16 broches que l'on ne peut pas couper correctement).

\_\_\_\_\_\_\_\_\_\_\_\_\_\_\_\_\_\_\_\_\_\_\_\_\_\_\_\_\_\_\_\_\_\_\_\_\_\_\_\_\_\_\_\_\_\_\_\_\_\_\_\_\_\_\_\_\_\_\_\_\_\_\_\_\_\_\_\_\_\_\_\_\_\_\_\_\_\_\_\_\_\_\_\_\_\_\_\_\_\_\_\_\_\_\_\_

Souder les 4 coins pour mettre à niveau le Nano de telle façon à ce que **l'écart entre les cartes ne doit pas dépasser 4 mm**. Ensuite passer les fils un à un et les souder entre chaque carte. Ne pas relier RST, AREF, 3V3, TX1 et RX0

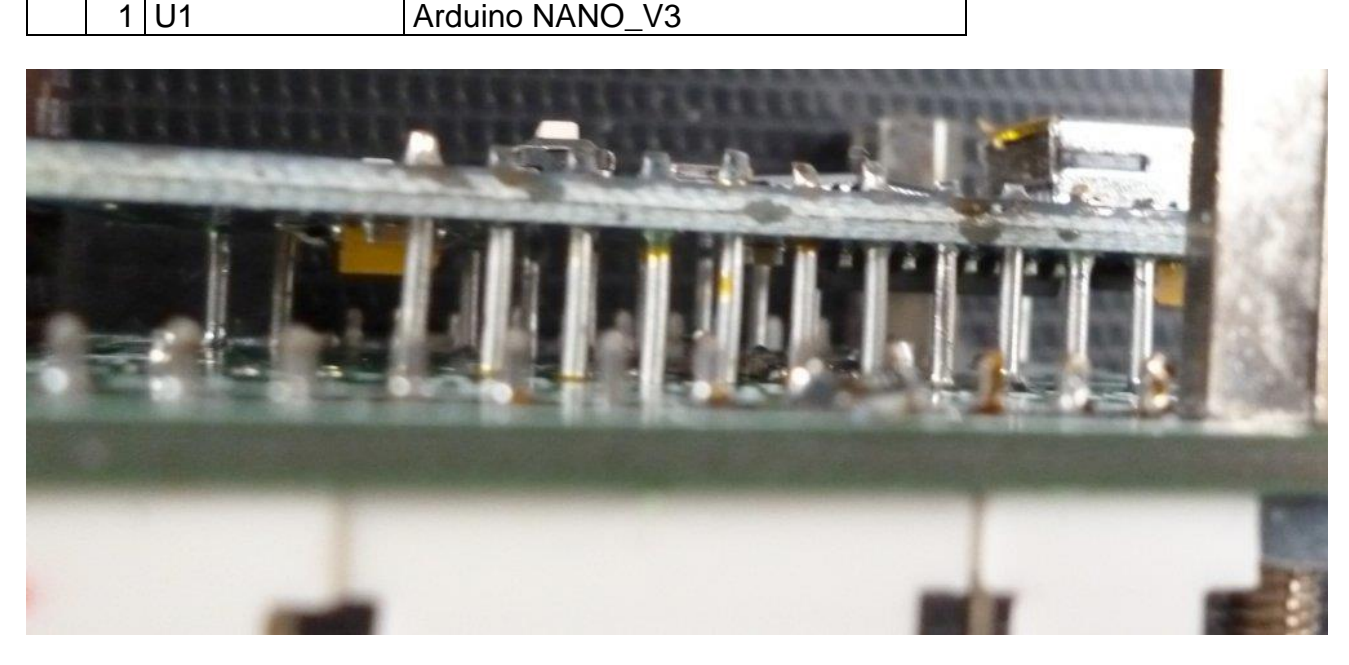

Monter la barrette femelle pour le LCD 1 divers in the lieu de barrette MF 16 contacts (LCD)

#### **Montage du LCD :**

Les entretoise M3 entre les cartes font 12 mm et celles entre le LCD et la face avant font 8 mm.

Vérifier l'empilement entre le Nano et le LCD, ainsi qu'entre la carte et le LCD avant de serrer l'ensemble ?

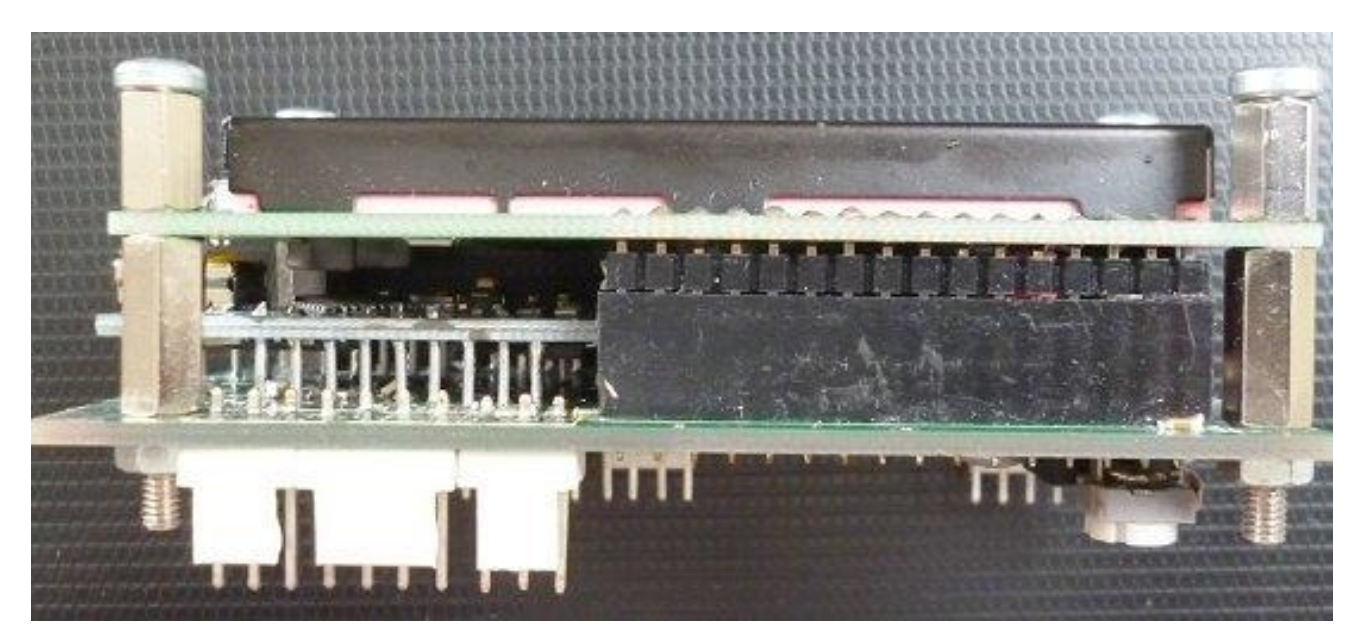

## 7. Essais :

Avant de mettre sous tension faire les vérifications d'usage : polarité des chimiques, absence de décalage des connecteurs, etc.

<span id="page-7-0"></span>\_\_\_\_\_\_\_\_\_\_\_\_\_\_\_\_\_\_\_\_\_\_\_\_\_\_\_\_\_\_\_\_\_\_\_\_\_\_\_\_\_\_\_\_\_\_\_\_\_\_\_\_\_\_\_\_\_\_\_\_\_\_\_\_\_\_\_\_\_\_\_\_\_\_\_\_\_\_\_\_\_\_\_\_\_\_\_\_\_\_\_\_\_\_\_\_

 $\Box$  Souder provisoirement deux fils sur P1 et alimenter sous 9 à 15 V.

⬜ Vérifiez la présence de 5V à la sortie du régulateur IC1

⬜ Le courant consommé ne doit avoir rien d'affolant ! < 20 mA

Connecter le Nano au PC par le câble USB, noter le numéro du port COM à partir du gestionnaire de périphérique. S'il ne trouve pas le port COM le laisser installer le driver à partir de Windows update (W7pro ou W10) ou rechercher CH340 driver : [https://www.dnatechindia.com/ch340g](https://www.dnatechindia.com/ch340g-drivers-download-installation-guide.html)[drivers-download-installation-guide.html](https://www.dnatechindia.com/ch340g-drivers-download-installation-guide.html)

Par défaut la LED du Nano clignote quand le Nano n'a jamais été programmé. (programme BLINK) <https://www.arduino.cc/en/Guide/ArduinoNano>

Télécharger le fichier, par exemple : PAduinoRocket210813.zip, de l'espace réalisations FRCT du site de F5KAV.org. Le groupe de chiffre est la date de déposition du programme sous forme année, mois, jour « aammjj ». Ainsi le chiffre le plus élevé permet de prendre la dernière version.

Copier tout le dossier « PAduinoRocket210813 » dans votre répertoire Arduino. Cliquer sur le fichier PAduinoRocket210813.ino

- dans l'ARDUINO IDE onglet *Outils/ports* sélectionner le port en question ;
- dans *Outils/Type de carte*, sélectionner *Arduino Nano* ;
- dans *Outils/Processeur*, sélectionner *Atmega328P*.

Compiler et téléverser le croquis prévu (Ctrl-U).

Si le téléversement échoue avec une erreur de synchro au bout de 10 tentatives : cela provient d'une incompatibilité entre la dernière version l'IDE et le bootloader de la carte Nano (souvent pour les clones non officiels). Dans ce cas, sélectionner *Outils/Processeur*, sélectionner *Atmega328P (old bootloader).*

Régler le contraste du LCD à votre convenance par l'ajustable R1.

Couper l'alimentation et relier les fils du DS18B20 : rouge +5V, jaune data et noir masse sur le connecteur P8.

Remettre sous tension, l'afficheur doit indiquer la température.

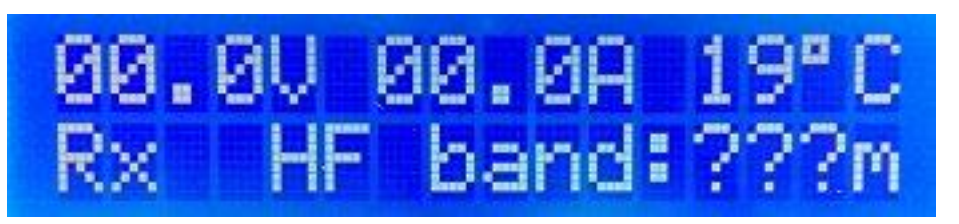

#### <span id="page-8-0"></span>8. Découpe en face avant :

Le haut de l'afficheur est matérialisé par les connections des soudures.

Les quatre trous sont les coins d'un rectangle de 31 x 75 mm.

La fenêtre du LCD fait 14,5 x 64,5 mm. Elle centrée mais à 8,4 mm plus bas du rectangle de fixation (flèche rouge).

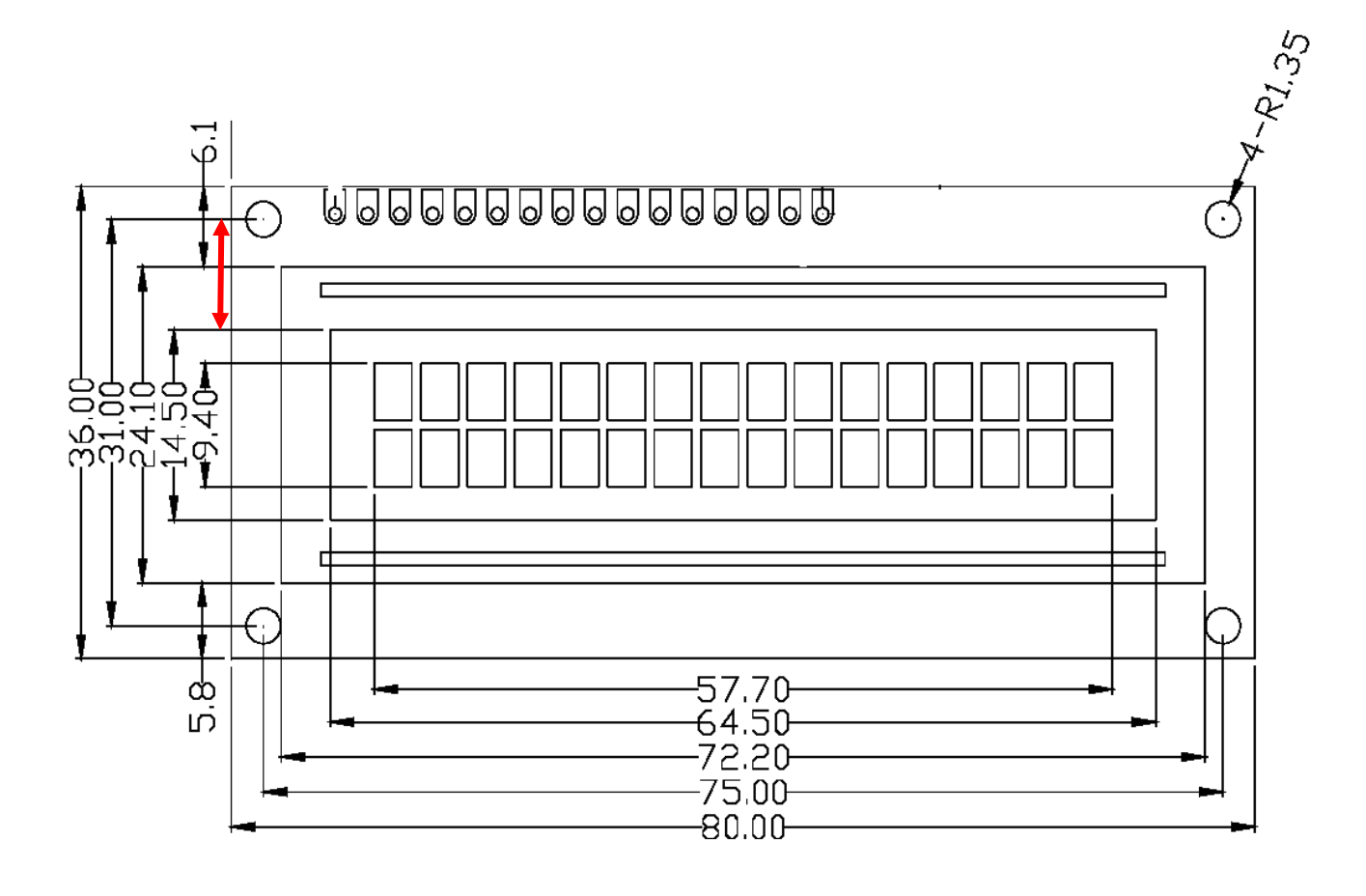

# <span id="page-9-0"></span>9. Schéma :

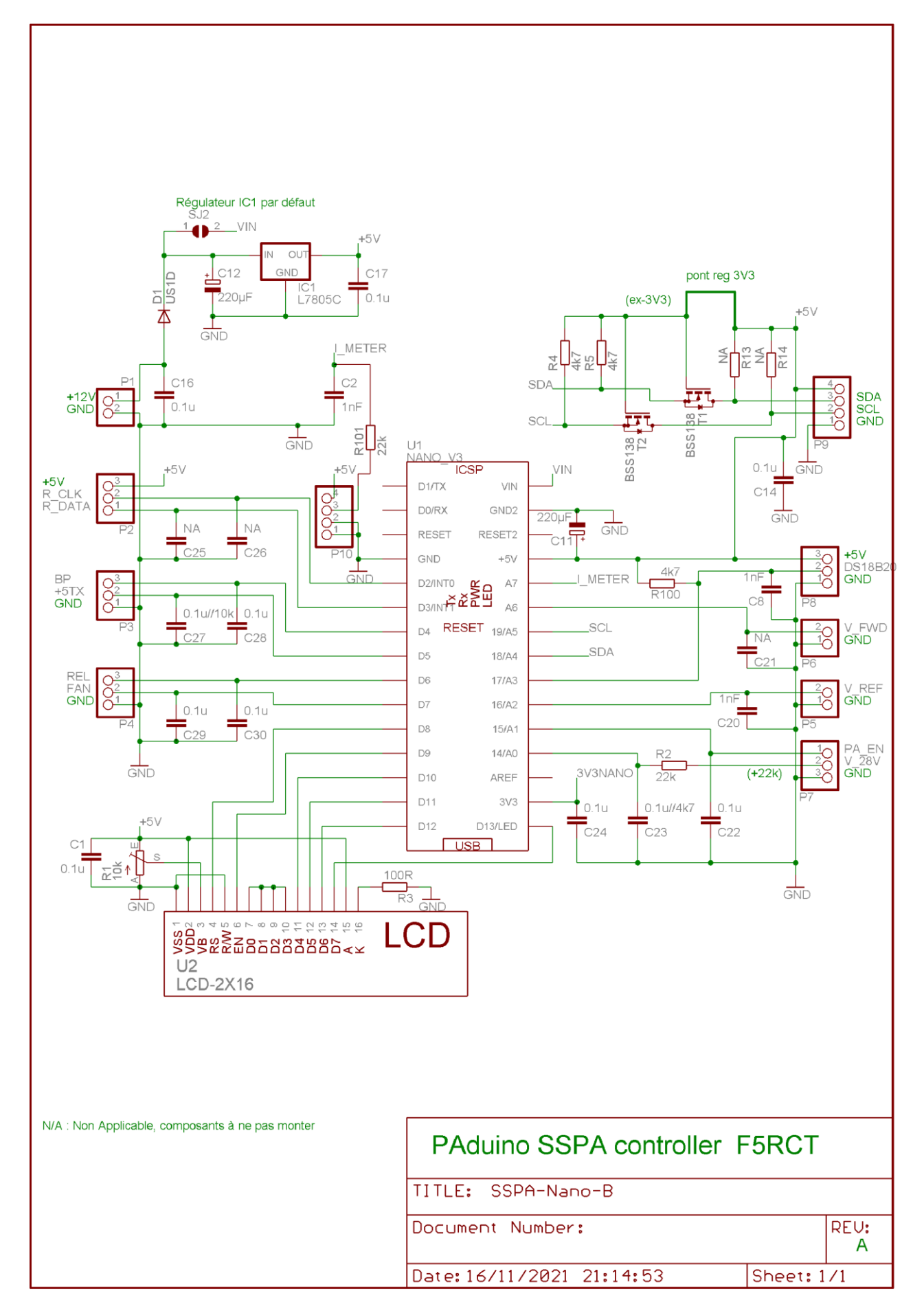